### Installing Applications in FreeBSD

lctseng

#### Permission issue

- root: the super user
- Like administrator in M\$ Windows

#### Don't execute commands as root directly

• It's DANGEROUS

#### □ But sometimes you still need to be root to do something

- Install software
- Manage system file
- Create/modify users

#### Become root

- Console login with root
- By default, cannot login with root via SSH

#### Change current user

- Don't need to login with console
- Use command 'su -', and them type root's password
- To see which credit you are using, use 'whoami'

```
1:55 lctseng@lctseng(10.0.2.15)[~]
[^_^] > whoami
lctseng
1:55 lctseng@lctseng(10.0.2.15)[~]
[^_^] > su -
Password:
1:55 root@lctseng(10.0.2.15)[~]
[^_^] # whoami
root
1:55 root@lctseng(10.0.2.15)[~]
[^_^] # |
```

As mentioned before, don't run as root directly

□ Can we execute with root's credential only for some specific commands?

- Like 'Run as administrator' in Windows
- Is there similar commands in FreeBSD?

 $\hfill\square$  Run commands with other user's permission

### Generation 'sudo' command

- Only simplest explanation here for basic usage
- 'sudo' syntax and other details will explain in later chapter
- Here only tell you how to simply enable 'sudo'

#### □ How to enable sudo?

• 'sudo' is not a built-in command, need to be installed manually

### Before we start - Enable 'sudo'

#### □ Install the package

- Check Internet connection
   > ping 8.8.8.8
- Become root (su -)
- Execute 'pkg install sudo'
  - > This will install 'sudo' from Internet
  - > Type 'Y'( means yes) when it ask for conform

### Before we start - Enable 'sudo'

□ Allowing your user to execute 'sudo'

- Switch to root first
- Type 'setenv EDITOR ee' to change your editor for this time
   Will explain this in later chapter
  - > This will allow you to use a notepad-like editor
  - ≻ If you are familiar with default editor 'vi', just skip this step
- Type 'visudo' to edit the sudoer file
  - Specific who can use 'sudo'
  - > Around line 88, type 'lctseng ALL=(root) ALL'
    - Please replace 'lctseng' with your own username
- Save the file and exit, back to normal user
   > Use 'logout' command or press Ctrl+D

## Before we start – Using 'sudo'

- □ Now, you can prepend 'sudo' before commands to run them as root
  - But please think carefully before you type

### □ Execute commands with 'sudo'

- \$ sudo whoami
  - You have root's credential
- \$ sudo pkg install vim
  - > Install software without become root directly
- You need to re-type your password
  - > Don't need to re-type within 5 minutes

## Install software

### Package

- Pre-built
  - ≻ Like most of installer (.msi) in Windows
- Other unix-like system: rpm, yum, dpkg, ...
- FreeBSD: pkg

Don't use old pkg\_\* commands!

#### □ Source

- Compile the source files first and then install
- Tar ball, a pack of source code
- tar -xzf certain-source.tar.gz
- cd certain-source
- ./configure --help
- ./configure [options ...]
- make
- make install (root permission)

## Install software : Overview

#### Three technologies

- Packages
- Ports
- Tar ball
- Packages
  - pre-built ports, contain pre-compiled copies of all the commands for the application, as well as any configuration files or documentation.

#### **D** Ports

- a collection of files designed to automate the process of compiling an application from source code and additional patches
  - $\succ$  a set of Makefile, patches, description files, ...
- ☐ Both packages and ports understand *dependencies*
- **T**ar ball
  - fetch it, configure the installation options, and compile it by yourself. NO DEPENDENCY CHECKING.

### Overview

### Package benefits

Packages do not require any additional compilation
 > Benefit for slow machines

### Ports benefits

- You can tweak the compilation options to generate code that is specific to a different processor speed
- Some applications have compile time options relating to what they can and cannot do customization

### □ Why tar ball?

- Some software cannot be found in port collections
- Some latest version of software may have new configurations that do not exist in port

# Package System (1)

**D** pkg

- New generation of FreeBSD package system
- □ Install new software
  - Fetch packages from Internet
  - pkg install <names of packages...>
     pkg install vim screen tmux
  - Run with root's permission (sudo)
  - Automatically update the database
  - Perform dependency check
    - > Will install software that required by new software

# Package System (2)

Upgrade currently installed software

- pkg upgrade <names of packages...>
   pkg upgrade vim
- pkg upgrade

Upgrade all installed software

- This will also update the database
- Update packages database only
  - pkg update
- Delete a package
  - pkg delete <names of packages>
     pkg delete php53
  - Will check dependency
  - pkg delete -f <names of packages>
     > -f: force
    - Disable dependency check

# Package System (3)

### □ Show information about installed packages

- pkg info
  - ➢ Show all installed packages
  - ➢ Use 'grep' to find specific packges
    - pkg info | grep vim
- pkg info <name of package>
  - Show detailed information
  - ≻pkg info php56

### □ Show version of installed packages

pkg version

➢ pkg version -v

| apache24-2.4.16_1      | <pre>&gt; snow detailed information &gt; succeeds port (port has 2.4.10_2)</pre> |
|------------------------|----------------------------------------------------------------------------------|
| apr-1.5.2.1.5.4        | > Pssucceeds port (port has 1.5.1.1.5.4)                                         |
| aspell-0.60.6.1_5      | Show version determitableer backages                                             |
| aspell-ispell-0.60.6.1 | = up-to-date with port                                                           |
| atk-2.16.0             | <ul> <li>DSg VSüddeeds port (port has 2.14.0)</li> </ul>                         |
| autoconf 1.60          | - up to date with post                                                           |

## How to use ports

### □ Obtain the ports collection

• List of ports available to be installed into system

### □ We should...

- Find the application
- Change to the directory for the port

### Ports will

- Fetch the tar ball
- Ask for configuration friendly
- Compile the source code
- Install your application

# **Obtaining the Ports Collection**

#### □ Port directory

/usr/ports/<category>/<name>

| 14:47 lctseng@lctseng(10.0.2.15)[/usn/ponts]conf |                          |                              |                                      |                        |             |
|--------------------------------------------------|--------------------------|------------------------------|--------------------------------------|------------------------|-------------|
| [^_^] > 1s                                       |                          | > SERVERNAME=                | portsnap tw FreeBSI                  | Dorg                   |             |
| CHANGES                                          | Tools/                   | chinese/                     | portsnap. <b>tw</b> .FreeBSI<br>ftp/ | mail/                  | ports-mgmt/ |
| CONTRIBUTING.md                                  | UIDs h                   | tt <b>çomms/</b> vw.freebsd. | o <b>games/</b> /handbook/j          | p <b>math/</b> ap.html | portuguese/ |
| COPYRIGHT                                        | UPDATING                 | converters/                  | german/                              | misc/                  | print/      |
| GIDs                                             | accessibility/           | databases/                   | graphics/                            | multimedia/            | russian/    |
| Keywords/                                        | arabic/                  | deskutils/                   | hebrew/                              | net/                   | science/    |
| LEGAL                                            | archivers/               | devel/                       | hungarian/                           | net-im/                | security/   |
| MOVED                                            | astro/                   | dns/                         | irc/                                 | net-mgmt/              | shells/     |
| Makefile                                         | audio/                   | editors/                     | japanese/                            | net-p2p/               | sysutils/   |
| Mk/                                              | benchmarks/              | emulators/                   | java/                                | news/                  | textproc/   |
| README                                           | biology/                 | finance/                     | korean/                              | palm/                  | ukrainian/  |
| Templates/                                       | cad/                     | french/                      | lang/                                | polish/                | vietnamese/ |
| $14 \cdot 47$ letcong@let                        | $t_{cong}(10, 0, 2, 15)$ | /usp/ponts]                  |                                      |                        |             |

| 14:49 lcts | eng@lctseng | g(10.0.2.1 | .5)[/usr/ports, | /editors/vim | ] |
|------------|-------------|------------|-----------------|--------------|---|
| [^_^] > ]  | ls          |            |                 |              |   |
| Makefile   | distinfo    | files/     | pkg-descr       | pkg-plist    |   |

## **Obtaining the Ports Collection**

□ portsnap(8)

- Fetch and update your port tree
- fetch, extract, update, cron
- \$ portsnap fetch extract update
   > With root permission
- /etc/portsnap.conf
  - >\$ sudo ee /etc/portsnap.conf
  - SERVERNAME=portsnap.tw.FreeBSD.org

# Ports system (1)

□ Find your application

- cd /usr/ports
- make search name=program name
- make search key=string

15:26 lctseng@lctseng(10.0.2.15)[/usr/ports]/ports.

[^\_^] [>\_make search name=zh-muttvim-lite

Port: Pozh-mutt-1.5.24-7.4.865

Path: Pajusr/ports/chinese/muttrs/vim-lite

Info: InThe Mongrel>of Mails User Agents with Chinese support ge) Maint:Maports@FreeBSD.org

B-deps:-autoconf-2.69 autoconf-wrapper-20131203 automake-1.15 auto 5 docbookesgml-4.5\_1 docbook-xml-5.0\_3 docbook-xsl-1.76.1\_2 expat--0.2.3 iso8879+1986\_3 libgcrypt-1.6.3 libgpg-error-1.20 libiconv-1 ,1 m4-1.4.17\_1,1 perl5-5.20.3\_8 sdocbook-xml-1.1\_1,2 xmlcatmgr-2.2 R-deps: cyrus-sasl-2.1.26\_9 db5-5.3.28\_2 gettext-runtime-0.19.5.1 autoconvert-0.3.16\_5

WWW: http://www.mutt.org/

# Ports system (2)

#### $\Box$ psearch(1)

- Simple but useful tool to find ports
- ports-mgmt/psearch
  - Install it before you use
- pSearch <portname>
  - ▷\$ psearch vim

| 3:02pm lctseng@nctucs [~]                                                            |                                                  |  |  |  |
|--------------------------------------------------------------------------------------|--------------------------------------------------|--|--|--|
| [W1] > psearch vim                                                                   | $\Box$ psearch(1)                                |  |  |  |
| audio/vitunes 🛛 🔍                                                                    | Curses-based media player with vim-like keybinds |  |  |  |
| devel/clewn                                                                          | Clewn provides Gdb support within Vim            |  |  |  |
| devel/p5-Shell-EnvImporter Inherit different shell environments and restore previous |                                                  |  |  |  |
| editors/cream                                                                        | Gvim extension with many features                |  |  |  |
| editors/neovim                                                                       | Next generation / Vimports/ports-mgmt/psearch    |  |  |  |
| editors/p5-Vimana                                                                    | Vim scripts managemake install clean             |  |  |  |
| editors/vim 💦 🚬                                                                      | Improved version of the vi editor                |  |  |  |
| editors/vim-lite                                                                     | Improved version of the vi editor (lite package) |  |  |  |

# Ports system (3)

### □ Type "make install clean" to install your application

- make config (/var/db/ports/)
- make fetch (/usr/ports/distfiles/)
- make checksum
- make extract
- make patch
- make configure
- make build
  - ➤ "make" means all of the above
- make install
- make clean
- make distclean
  - Clean files generated by configure process

# Ports system (4)

 $\Box$  The ports system uses <u>fetch(1)</u> to download the files

- MASTER\_SITES environment variable
- /etc/make.conf

MASTER\_SITE\_BACKUP?=

http://FreeBSD.cs.nctu.edu.tw/distfiles/\${DIST\_SUBDIR}/ MASTER\_SITE\_OVERRIDE?= \${MASTER\_SITE\_BACKUP}

### Options for ports

- make config
  - > Won't build or install the port

Use this to re-configure ports (otherwise, it uses old one instead)

- hidden options (not shown in 'make config')
  - > Edit the Makefiles under that port directory

# Ports system (5)

### □ I installed the application but

- Command not found...
- Logout, and then login.
- If you use (t)csh
  - ≻ rehash

# **Deinstall Applications**

#### Two methods

- pkg delete
  - ➢ Find the package name via pkg info
  - Dependency check
  - > pkg delete -f : disable dependency check
- make deinstall
  - Change to the ports directory
  - make deinstall
  - Delete it anyway
  - Similar to ' pkg delete -f'

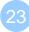

# **Upgrading Ports using Portmaster**

#### ports-mgmt/portmaster

- A utility for easily upgrading and installing ports
- It was designed to make use of the tools found in the base system
   > ports-mgmt/portupgrade
- \$ cd /usr/ports/ports-mgmt/portmaster \$ make install clean

### □ Install or upgrade a port

- \$ portmaster sysutils/lsof
- /usr/ports/UPDATING
  - Read before you update any port or software!!

### Useful options

- -B, -D, -a, -r, -y, -H, -w
- \$ portmaster -dyBwH editors/vim

# Package/Port Security Issue

□ Show security issues about installed packages

- No matter from port or from package
- pkg audit
- Upgrade these packages to avoid security problems

```
2:36pm lctseng@nctucs [~]
[W1] > pkg audit
gstreamer1-libav-1.4.5 is vulnerable:
ffmpeg -- out-of-bounds array access
CVE: CVE-2015-3395
WWW: https://vuxml.FreeBSD.org/freebsd/80c66af0-d1c5-449e-bd31-63b12525ff88.html
```

```
gstreamer1-libav-1.4.5 is vulnerable:
ffmpeg -- use-after-free
CVE: CVE-2015-3417
WWW: https://vuxml.FreeBSD.org/freebsd/da434a78-e342-4d9a-87e2-7497e5f117ba.html
```

1 problem(s) in the installed packages found.

# Try to install from ports

- □ screen, tmux
- □ vim, emacs
- 🗖 mutt
- □ wget, curl
- 🛛 lftp
- □ lynx, w3m
- $\Box$  expect
- □ zh-telnet

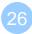